# **PD-USB-DP30 Quick Start Guide**

1. Connect an IEEE® 802.3af/at/bt-compliant PSE to the PD-USB-DP30's "PoE IN" RI45 socket using a standard Cat 5/5e/6 Ethernet cable. (Note: The maximum allowed length of the Ethernet cable is 100 meters).

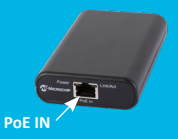

2. Check that the "Power" LED is yellow to verify that the PD-USB-DP30 is powered on. 3. Connect one side of the supplied USB Type-C® cable to the PD-USB-DP30's USB-C socket. (Note: Any USB-C connection polarity is allowed.)

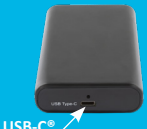

- 4. Connect the other side of the USB Type-C cable to the USB-C powered device.
- 5. Verify that the USB-C powered device is getting power from the PD-USB-DP30.

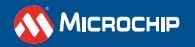

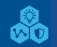

microchip.com

## **LED Indicators**

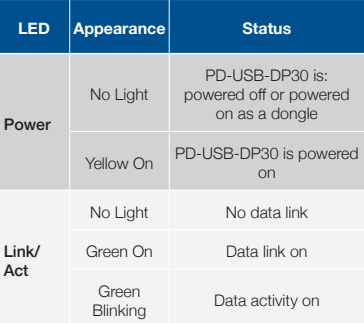

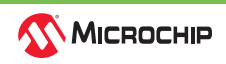

# **Specifications**

## **Data**

- PoE IN
	- 10/100/1000 Mbps
- USB Type-C
	- $·$  USB  $20$
	- USB 3.1 Gen 1

#### **Power**

- PoE IN
	- Input Voltage: 42-57 VDC
	- Input Current: 1.75A max
- USB Type-C
	- $\cdot$  5 Vnc/3A
	- $9 Vnc/2.61A$
	- $15 Vnc/1.57A$
	- $20 Vnc/1.18A$

# **Environmental Information:**

- Operating Temperature: 0°C to 40°C (32°F to 104°F)
- Operating Humidity: 90% Max (non-condensing)
- Storage Temperature: −20°C to +70°C (−4°F to +158°F)
- Storage Humidity: 95% Max (non-condensing)
- Dimensions: 22.4 mm (H) x 66.8 mm (W) x 105.2 mm (L)
- Weight: 150g

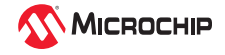

## **Notes**

- If the USB host is running the Windows® operating system, the device driver should be automatically installed (plug and play) after the PD-USB-DP30 is connected. Linux® may require driver installation in case the LAN7800 Ethernet controller is missing. Apple® requires driver installation.
- If the USB host doesnt recognize the PD-USB-DP30 as a USB device, please go to the LAN7800 product page to download and install the appropriate device driver.
- Powering multiple PD-USB-DP30 from the same PoE multiport midspan may affect data/power performance to connected USB-C devices if they are sharing common peripheral equipment such as monitors, projectors, etc.

# **Technical Support**

For technical support please visit the Microchip Technical Support Portal [www.microchip.com/support](http://www.microchip.com/support)

## **LAN7800 Driver**

To download device drivers for the LAN7800 please visit the LAN7800 WEB page: [LAN7800](https://www.microchip.com/wwwproducts/en/LAN7800)

USA/Canada: +1 877 480 2323

The Microchip name and logo and the Microchip logo are registered trademarks of Microchip Technology Incorporated in the U.S.A. and other countries. All other trademarks mentioned herein are property of their respective companies. © 2021, Microchip Technology Incorporated. All Rights Reserved. 12/21 DS00003800C

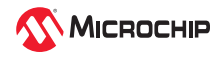